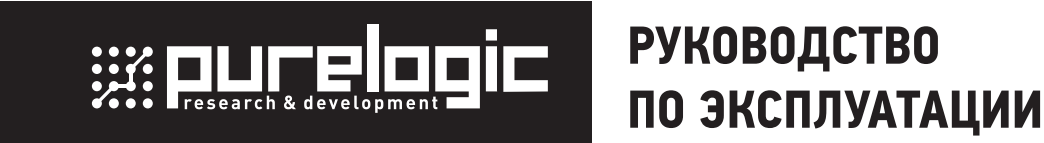

# БЛОК УПРАВЛЕНИЯ СТАНКОМ С ЧПУ CNC86-E6-2R2.2

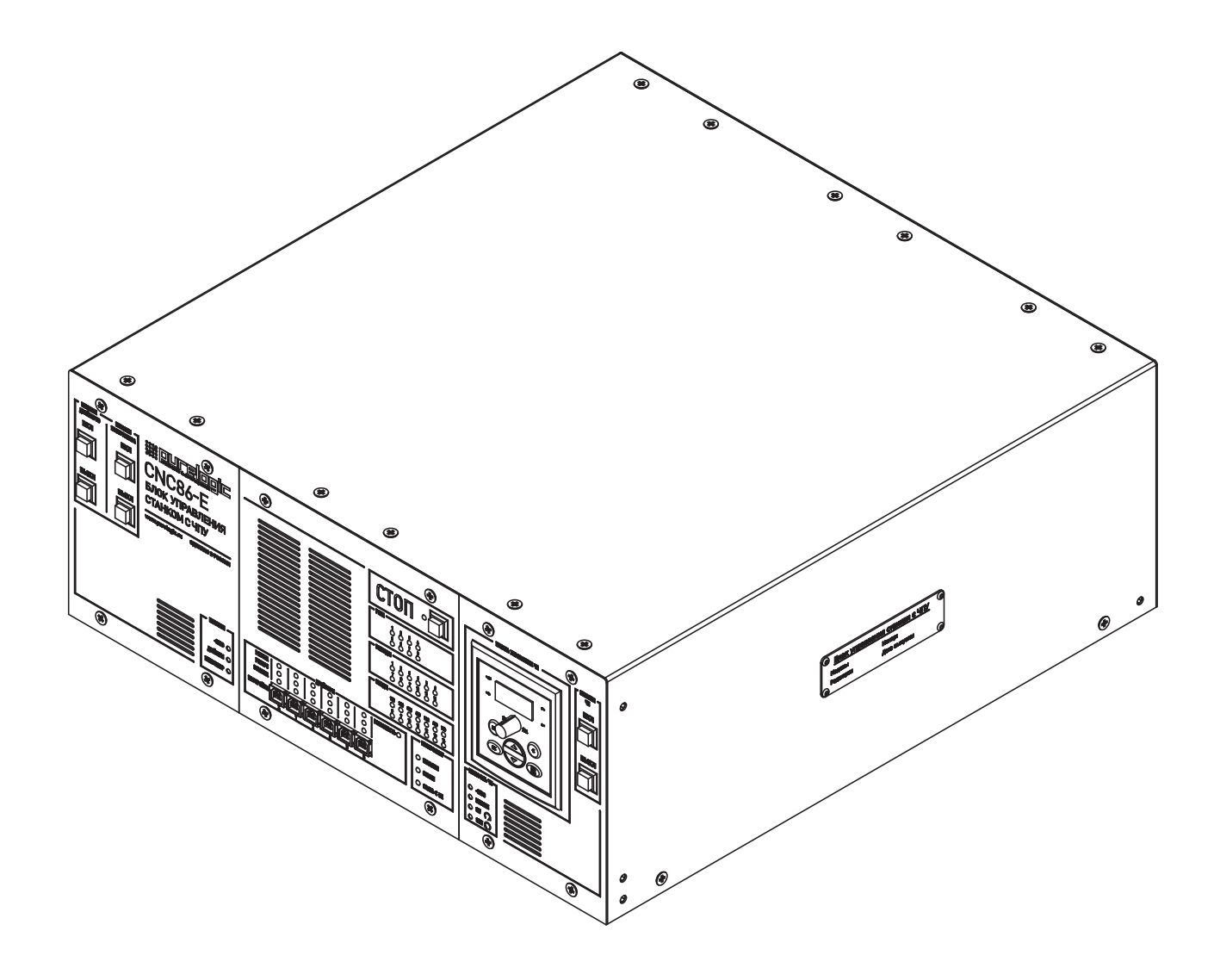

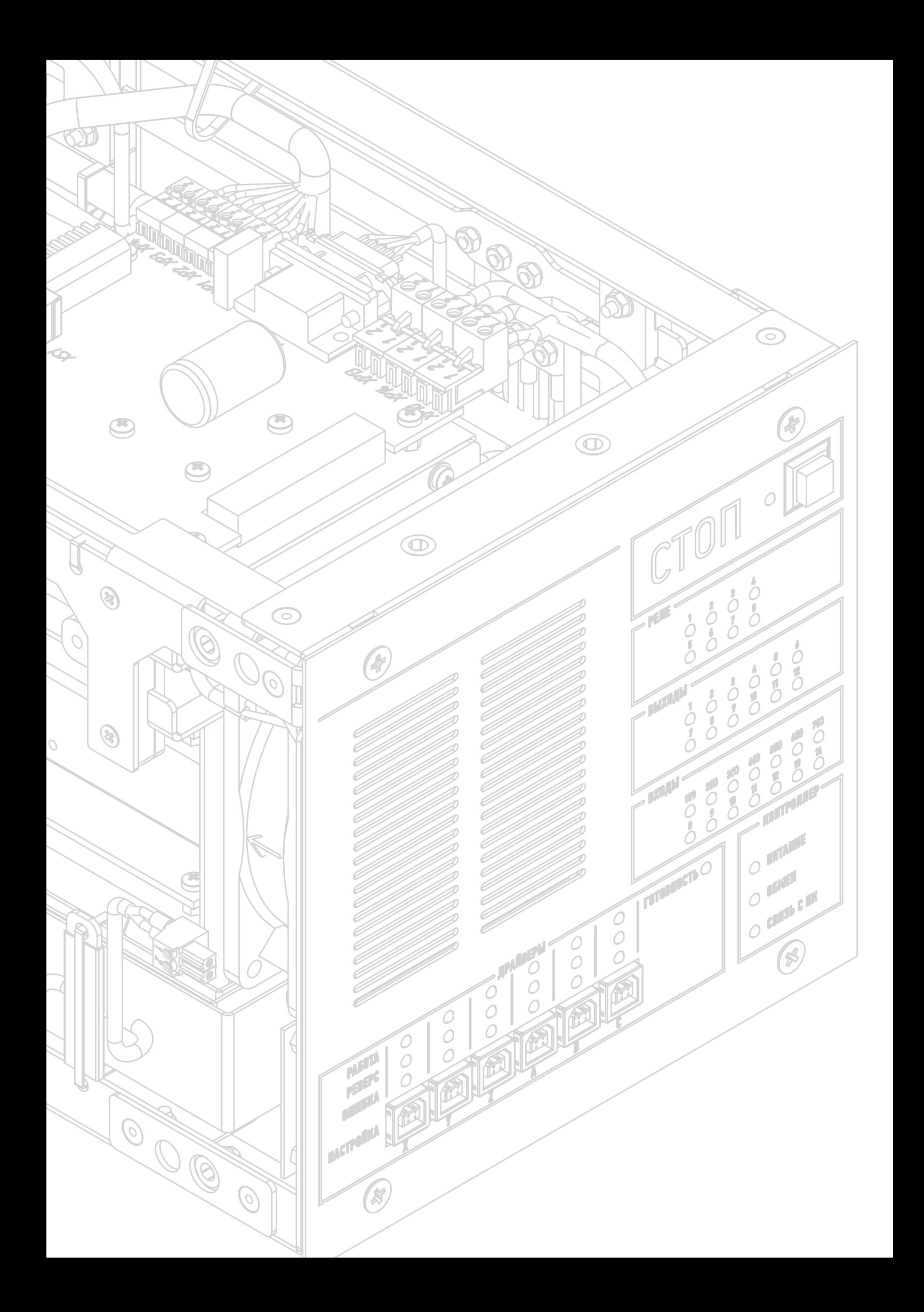

# Содержание

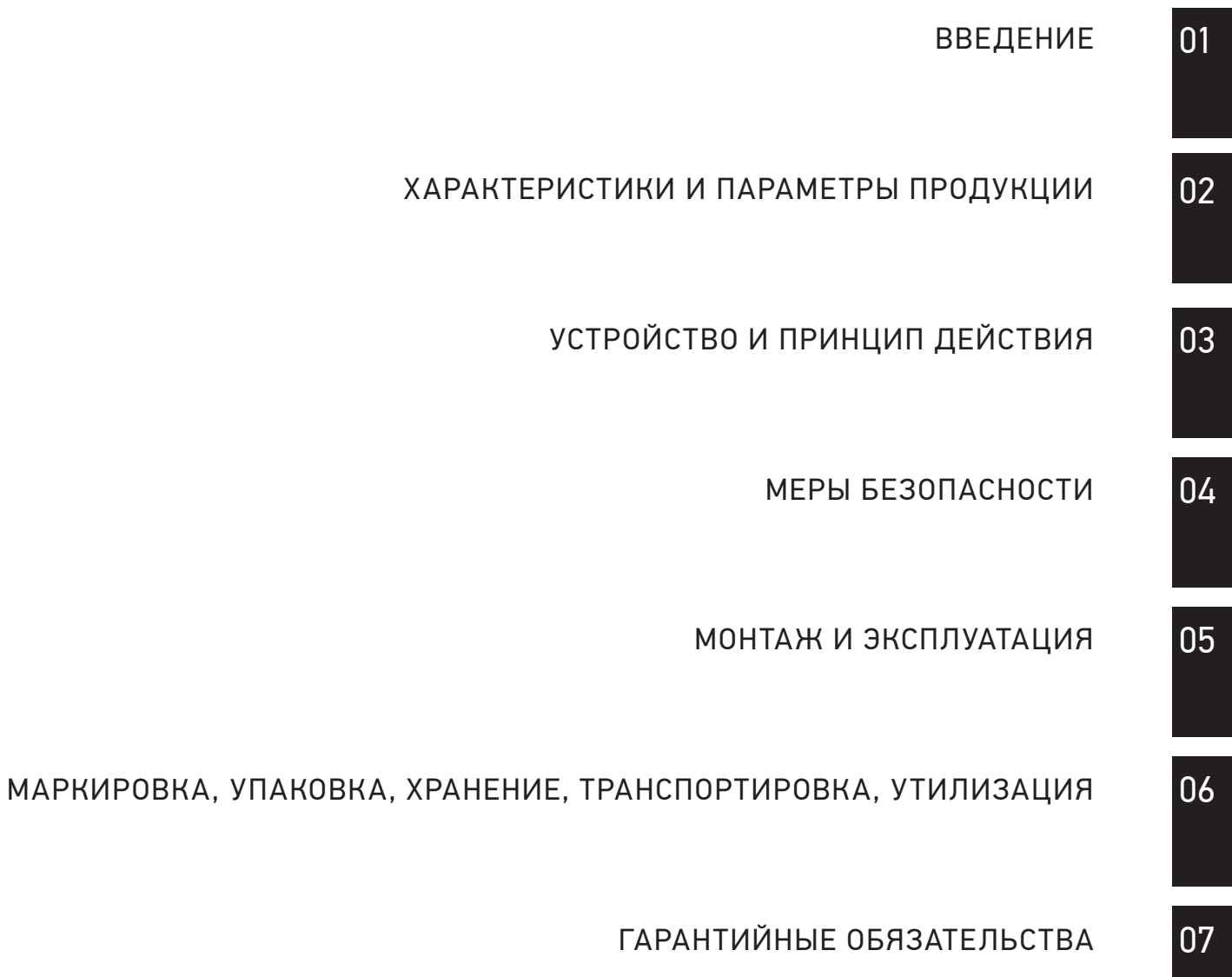

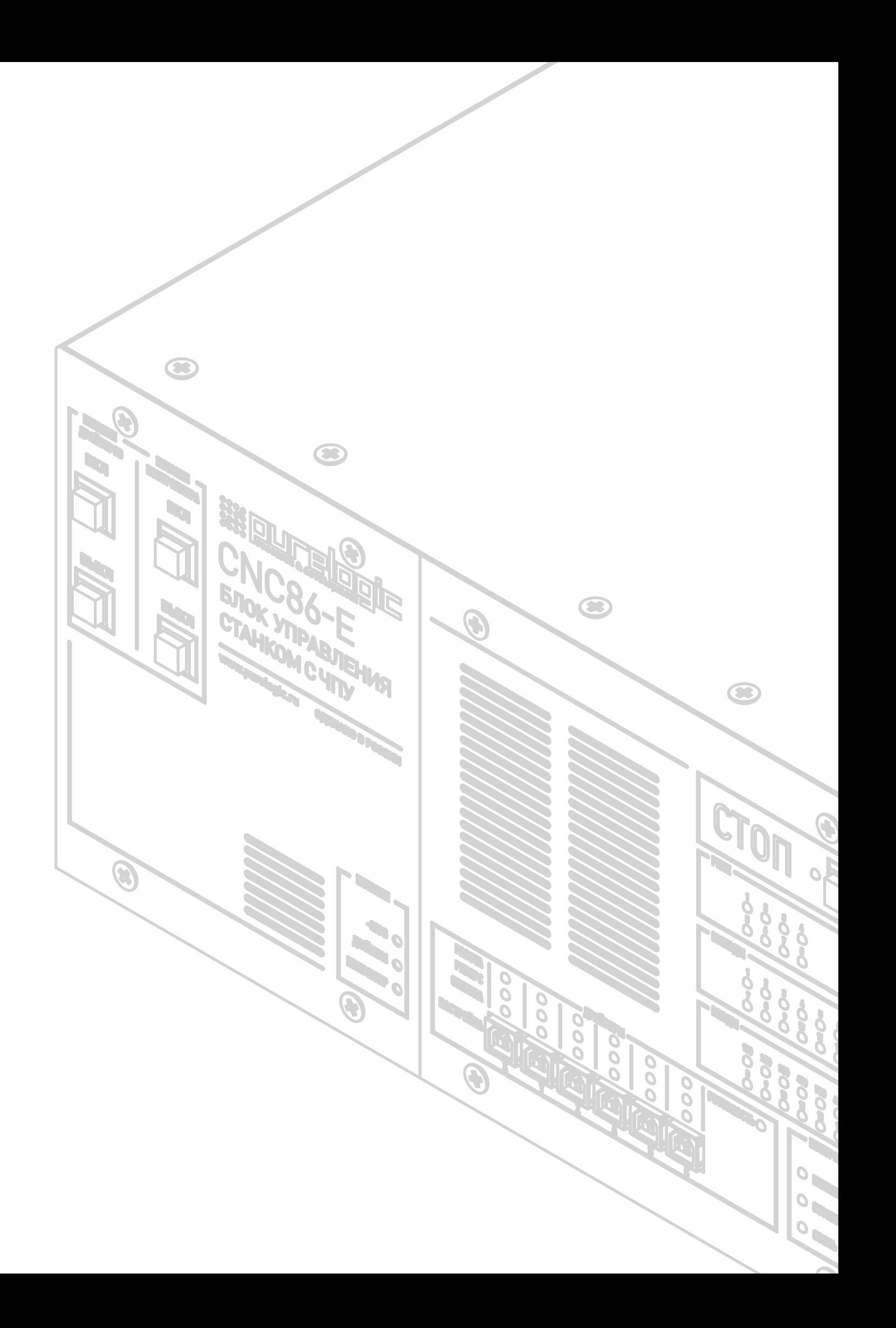

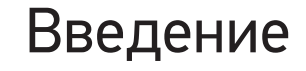

Блок управления станком с ЧПУ CNC86-E6-2R2.2 1

Разработано и произведено Purelogic R&D в России.

# Артикул

CNC86-E6-2R2.2

# Комплект поставки

Блок управления станком с ЧПУ CNC86-E6-2R2.2 – 1 шт.; Руководство пользователя CNC86-E6-2R2.2 – 1 шт.; Руководство пользователя PLDS880 – 1 шт.; Руководство по заземлению электроники станков с ЧПУ – 1 шт.; Руководство пользователя Sunfar E550 – 1 шт.; Кабель питания драйверов – 1 шт.; Кабель питания частотного преобразователя – 1 шт.; Перемычка E-STOP – 1 шт.; Разъёмы 15EDGK-3.5-02P – 12 шт.; Разъёмы 15EDGK-3.5-03P – 14 шт.; Разъёмы 2EDGK-5.08-03P – 8 шт.;

Разъёмы 2EDGK-5.08-02P – 2 шт.; Разъём KP2G16J7P для датчиков – 1 шт.; Разъёмы KP2G16J4P для шаговых двигателей – 6 шт.; Разъёмы DHS-15M для энкодеров шаговых двигателей – 6 шт.; Корпуса разъёмов DHS-15M – 6 шт.; Разъём для мотора привода шпинделя YW-20-C04PE-02-001 – 1 шт.; Наконечник для провода заземления – 1 шт.; Патч-корд 2 м. – 1 шт.; Ручки ‑ 2 шт.; Крепежные уголки ‑ 4 шт.

01

# Назначение документа

Руководство по эксплуатации изделия (далее по тексту — РЭ) включает в себя общие сведения, предназначенные для ознакомления обслуживающего персонала с работой и правилами эксплуатации изделия «Блок управления станком с ЧПУ CNC86-E6-2R2.2» (далее по тексту — изделие или блок управления). Документ содержит технические характеристики, описание конструкции и принципа действия, а также сведения, необходимые для правильной эксплуатации изделия.

К работе с изделием допускаются лица, ознакомленные с настоящим руководством по эксплуатации. Изделие может обслуживать персонал, имеющий квалификационную

группу по электробезопасности не ниже третьей.

В ходе эксплуатации изделия персоналу надлежит исполнять рекомендации, изложенные в отраслевой инструкции по защите от поражающего воздействия электрического тока.

Запрещается производить монтаж и демонтаж изделия при включенном электропитании изделия.

Предприятие-изготовитель оставляет за собой право производить непринципиальные изменения, не ухудшающие технические характеристики изделия. Данные изменения могут быть не отражены в тексте настоящего документа.

# Термины, аббревиатуры и сокращения

В документе используются следующие термины, аббревиатуры и сокращения:

*РЭ – Руководство по эксплуатации изделия*

*ШД – Шаговый двигатель*

*СШД – Серво-шаговый двигатель*

*СОЖ – Смазывающе-охлаждающая жидкость*

- *ЧПУ Числовое программное управление*
- *ПК Персональный компьютер*

# Используемые символы

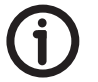

**Информация, подсказка, на заметку** Этот символ указывает на полезную дополнительную информацию

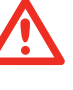

## **Внимание**

Игнорирование таких предупреждений может привести к ошибкам или неправильному функционированию

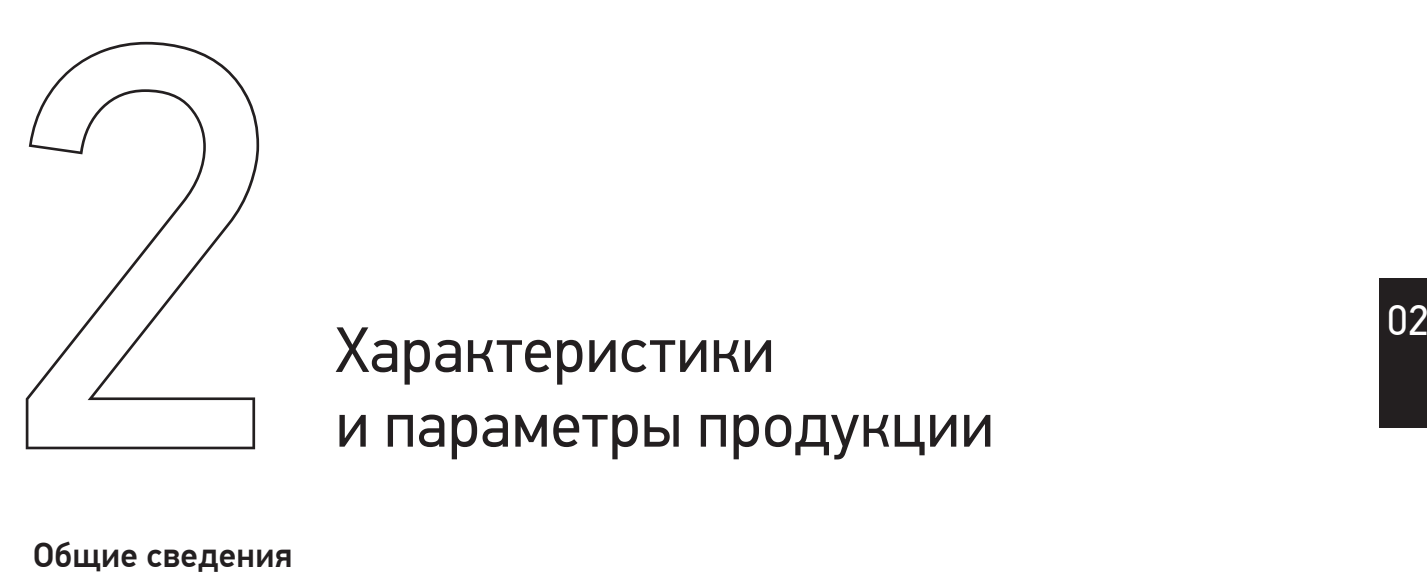

# Характеристики и параметры продукции

# Общие сведения

# Информация о назначении продукции

Блок CNC86-E6-2R2.2 предназначен для управления станком с ЧПУ с шестью двигателями и электромотором шпинделя. Работает под управлением ПО PureMotion. Содержит в своём составе модуль контроллера PLCM-E3 и шесть драйверов серво-шаговых двигателей PLDS880, модуль питания и модуль частотного преобразователя Sunfar E550‑2S0022B для питания мотора шпинделя.

Контроллер обладает большим количеством входов и выходов, которые пользователь может использовать по своему усмотрению.

Типичное применение входов: подключение концевых датчиков осей (начала и конца), датчиков поиска заготовки,

измерителей, датчиков контроля рабочей зоны, кнопки аварийной остановки и т.п.

Выходы применяются для управления внешними электронными устройствами (программируемыми логическими контроллерами).

Типичное применение реле: включение насоса для подачи смазывающе-охлаждающей жидкости (СОЖ), включение системы аспирации.

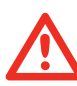

Управление исполнительными устройствами, потребляющими более 10 А, следует производить только через внешнее реле (контактор).

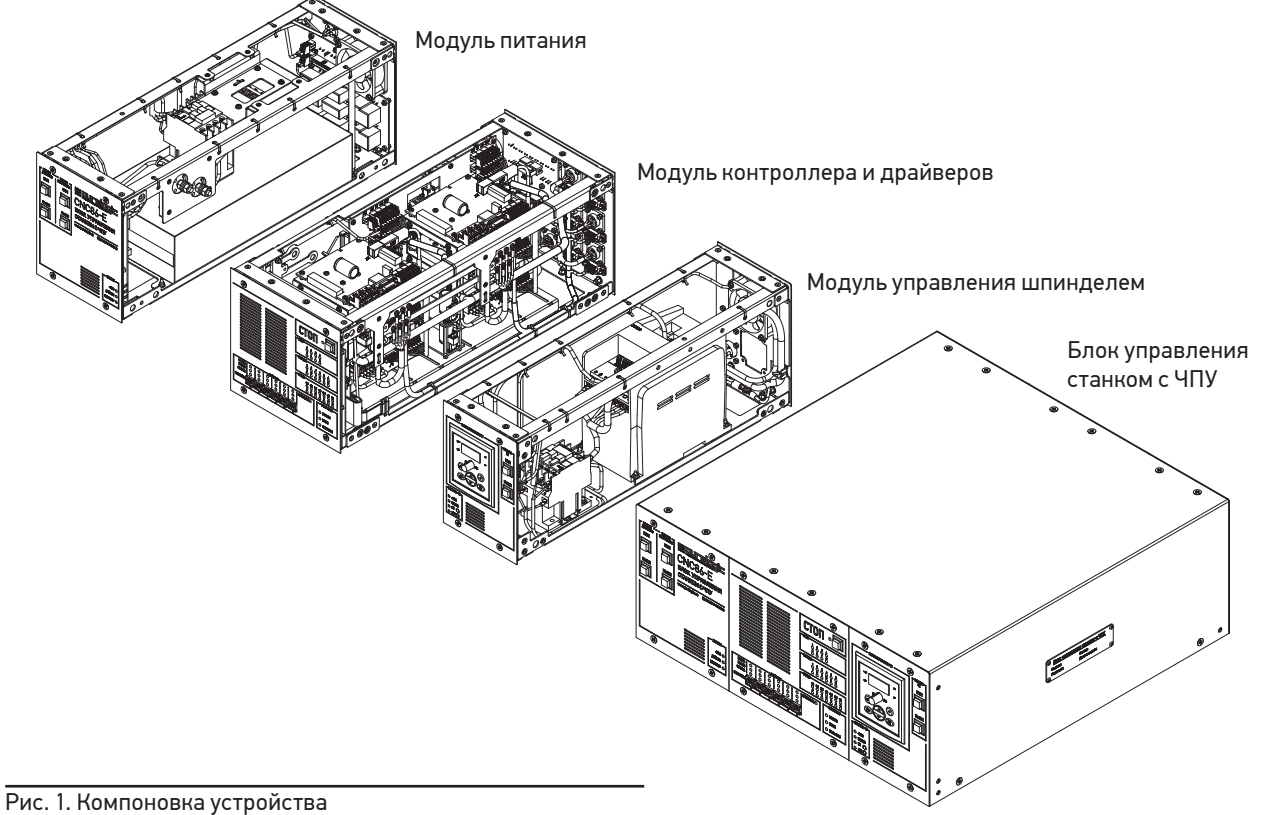

# Технические характеристики

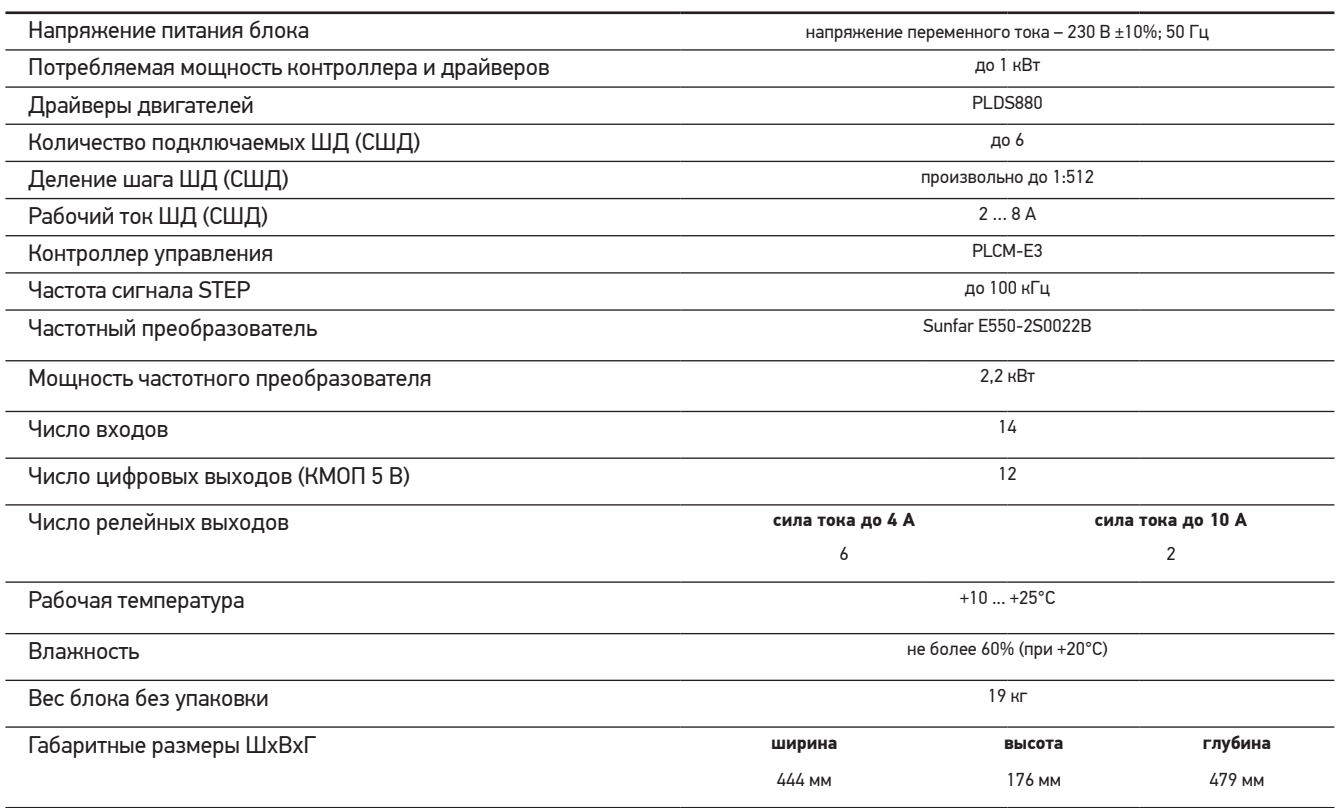

# Правила и условия безопасной эксплуатации

Изделие может представлять опасность при его использовании не по назначению. Оператор несет ответственность за правильную установку, эксплуатацию и техническое обслуживание изделия.

При перемещении изделия из холода в теплое помещение необходимо произвести его распаковку и выдержать не менее 12 часов до проведения монтажа при рабочей температуре от +10°С до +25°С и влажности не более 60% (при +20°С).

При повреждении электропроводки изделия суще-**A** ствует опасность поражения электрическим током. При замене поврежденной проводки блок управления должен быть полностью отключен от электрической сети. Перед уборкой, техническим обслуживанием и ремонтом должны быть приняты меры для предотвращения случайного включения изделия.

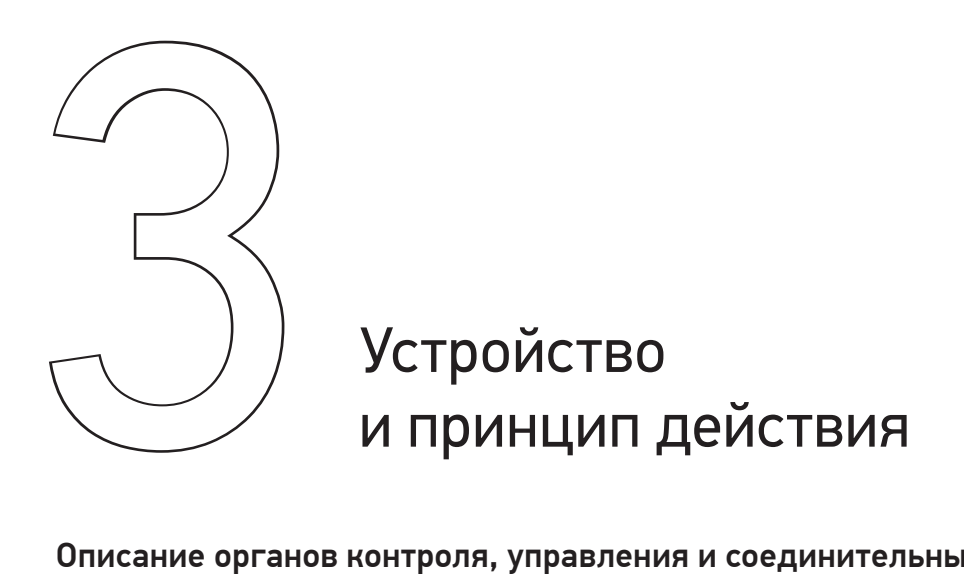

# Описание органов контроля, управления и соединительных разъёмов

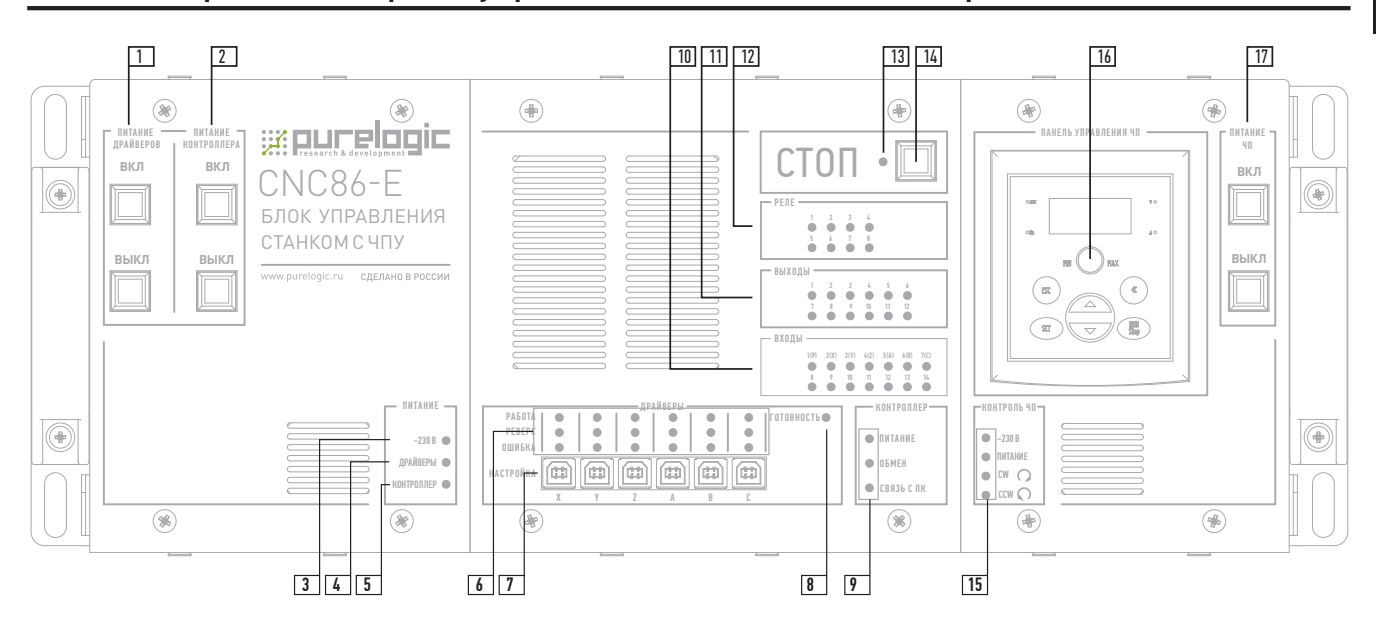

Рис. 2. Органы управления и контроля.

- 1. Кнопки включения и выключения питания драйверов.
- 2. Кнопки включения и выключения питания контроллера.
- 3. Индикатор подключения блока управления к сети.
- 4. Индикатор включения питания драйверов.
- 5. Индикатор включения питания контроллера.
- 6. Индикаторы состояния драйверов.
- 7. Разъёмы настройки драйверов через ПК (смотри инструкцию по настройке драйвера).
- 8. Индикатор готовности контроллера (сигнал ENABLE).
- 9. Индикаторы состояния контроллера (PLCM-E3).
- 10.Индикаторы состояния входов.
- 11.Индикаторы состояния логических выходов.
- 12.Индикаторы состояния релейных выходов. 1 2
- 13.Индикатор режима СТОП
- (ENABLE снят или сработал E-STOP).
- 14.Кнопка аварийной остановки станка (E-STOP). ~230 В
- 15.Индикаторы состояния частотного преобразователя.
- 16. Панель управления частотным преобразователем.
- 17. Кнопки включения и выключения питания частотного преобразователя.

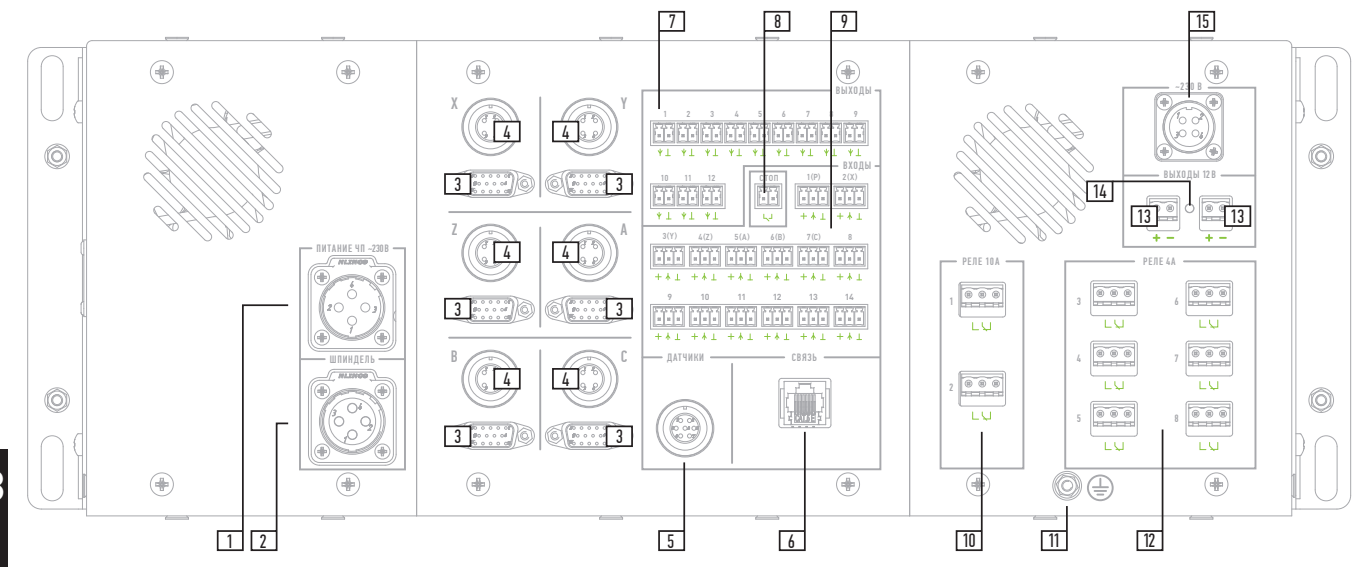

Рис. 3. Соединительные разъёмы.

- 1. Разъём подключения электрической сети 230 В к частотному преобразователю.
- 2. Разъём подключения шпинделя к частотному преобразователю.
- 3. Разъёмы подключения энкодеров серво-шаговых двигателей (СШД).
- 4. Разъёмы подключения силовых обмоток ШД (СШД).
- 5. Разъём подключения датчиков.
- 6. Разъём подключения кабеля локальной сети (Ethernet).
- 7. Разъёмы логических выходов.
- 8. Разъём подключения внешней кнопки аварийной остановки (при её отсутствии должна быть установлена перемычка E-STOP).

Рис. 4. Распиновка разъёмов питания и шпинделя

(поз. 1, 2 рис. 3).

- 9. Разъёмы входов датчиков (входы №1-5 запараллелены с входами датчиков в разъёме 5).
- 10.Контакты реле №1 и №2 (ток до 10 А).
- 11. Болт заземления устройства.
- 12.Контакты реле №3-8 (ток до 4 А).
- 13.Разъёмы дополнительного источника питания 12 В 15 Вт.
- 14.Индикатор наличия дополнительного питания 12 В.
- 15.Разъём подключения электрической сети 230 В к контроллеру и драйверам.

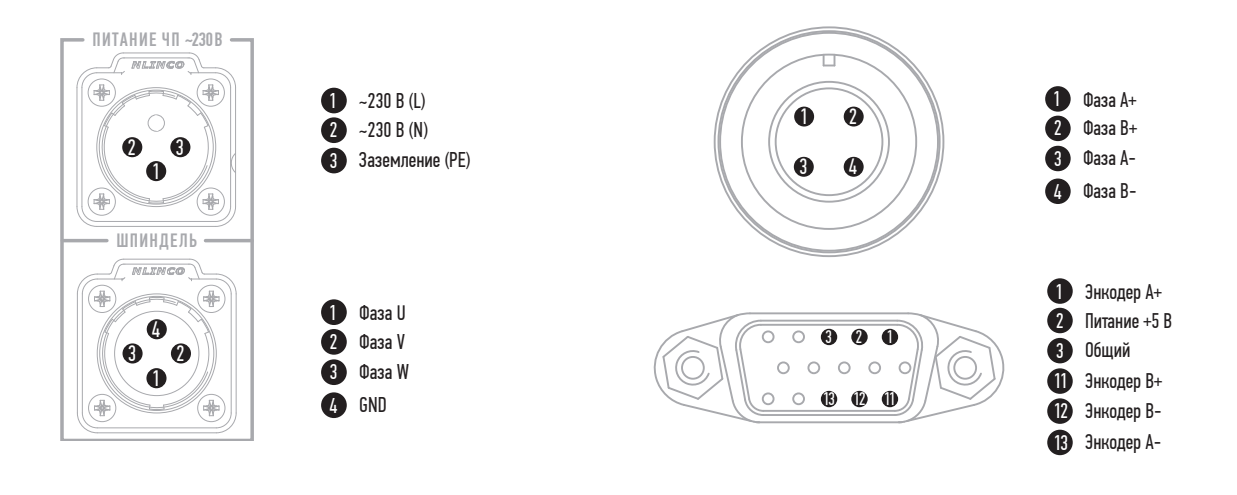

Рис. 5. Распиновка разъёмов подключения ШД и энкодера (поз. 3, 4 рис. 3).

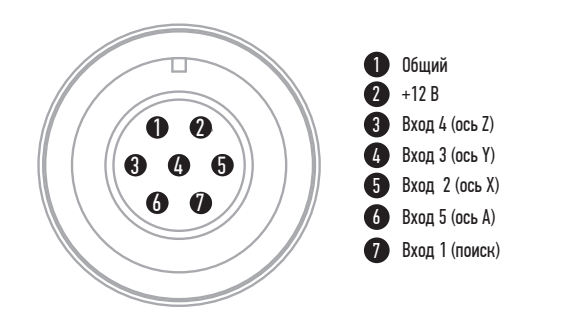

Рис. 6. Распиновка разъёма датчиков. Этот разъем дублирует входы 1–5 панели «Входы» (поз. 5 рис. 3)

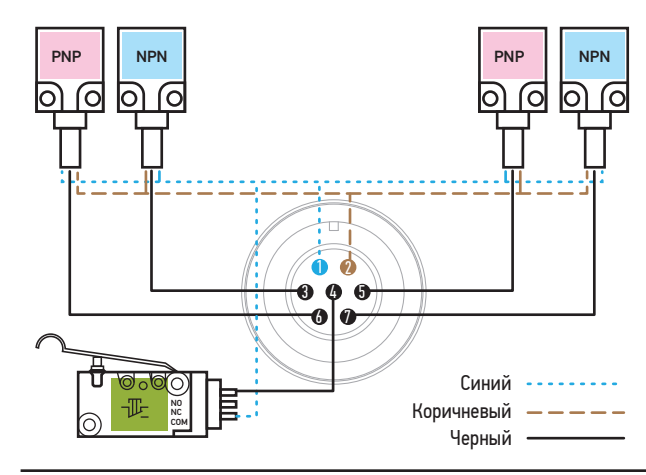

Рис. 7. Пример подключения датчиков разных типов (поз. 5 рис. 3).

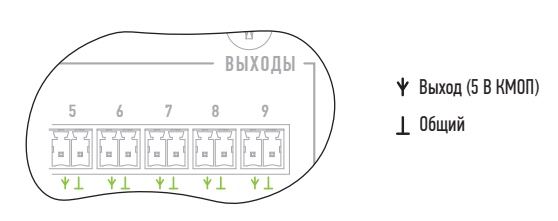

Рис. 8. Распиновка разъёмов логических выходов (поз. 7 рис. 3).

Максимальный допустимый ток логического выхода не должен превышать 20 мА.

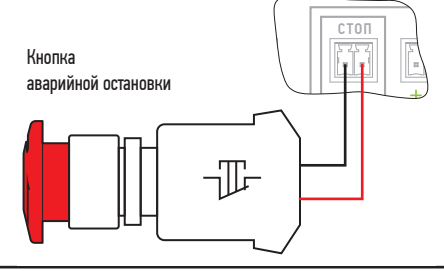

Рис. 9. Подключение внешней кнопки аварии (E-STOP) (поз. 8 рис. 3).

Внешняя кнопка аварийной остановки должна быть нормально замкнута. В случае, если станок эксплуатируется без неё, то должна быть установлена перемычка E-STOP, входящая в комплект.

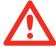

Эксплуатация блока управления без установки внешней кнопки аварийной остановки не рекомендуется.

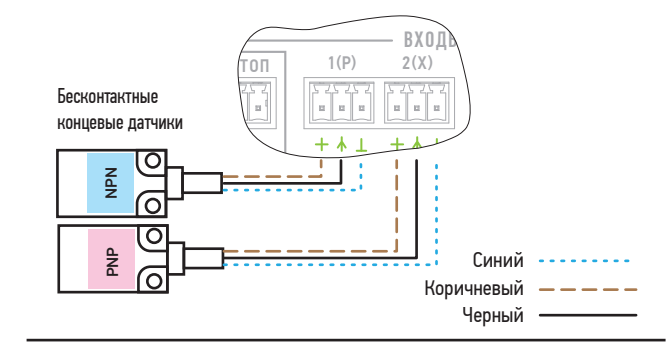

Рис. 11. Подключение разных типов бесконтактных датчиков (поз. 9 рис. 3).

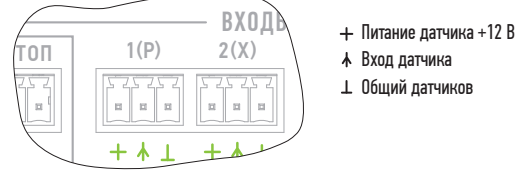

чиков, в том числе и герконовых (рис. 12).

Рис. 10. Распиновка разъёмов датчиков (поз. 9 рис. 3). Вход датчиков может работать как с PNP, так и с NPN датчиками (рис. 11). Для питания датчиков на разъёме присутствует напряжение 12 В. Дополнительных переключений или настроек при использовании разных типов датчиков не требуется. Также возможно использование контактных дат-

- Вход датчика
- Общий датчиков

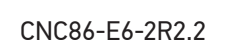

~230 В

4

00

КОНТРОЛЛЕРА

 $\|\n\|\mathbf{o}$ 

4

**ВКЛ ВКЛ**

ПИТА ДРАЙВЕРОВ

# $BX0$  $\boxed{TO\Pi}$  1(P) 2(X)  $\sim$ Синий NO Черный NC COM

Рис. 12. Подключение контактных датчиков (поз. 9 рис. 3).

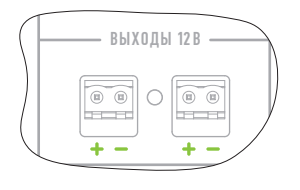

Рис. 13. Распиновка разъёмов дополнительного источника питания 12 В (поз. 13 рис. 3).

Блок питания снабжён дополнительным источником питания на 12 В, который пользователь может использовать по своему усмотрению для питания дополнительных устройств. Допустимый ток нагрузки 1 А.

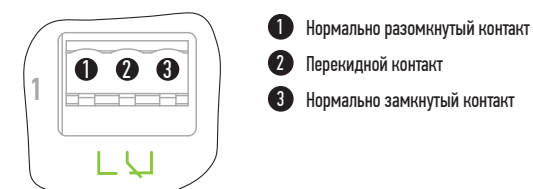

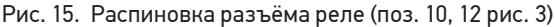

.<br>Рис. 14. Распиновка разъёма питания контроллера и драй- Рис. 15. Распиновка разъёма реле (поз. 10, 12 рис. 3). веров (поз. 15 рис. 3). **С. 3).** ВЫКЛЬБОВ ВЫКЛЬБОВ В БОЛЬ В БОЛЬ В БОЛЬ В БОЛЬ В БОЛЬ В БОЛЬ В БОЛЬ В БОЛЬ В БОЛЬ В БОЛЬ В БОЛЬ В БОЛЬ 20 DCMQ TIFITOITI

 $\bigcirc$  ~230 B(L)  $-230 B(N)$ 3 Заземление (PE)

В некоторых случаях может возникнуть необходимость в подключении логических выходов внешних устройств, оборудованных на входе оптронами, включенными по схеме с общим плюсом. В этой ситуации логический выход №12 возможно переключить в режим источника питания напря-ОШИБКА ~230 В жением 5 В. Суммарный потребляемый ток источника питания напряжением 5 В и всех логических выходов не должен превышать 400 мА. рун

Для переключения выхода №12 в режим источника питания необходимо снять центральную тыльную панель в составляет при составляют в составляют с составляют на соста<br>Ния необходимо снять центральную тыльную панель (поз. 1 рис. 17) с модуля контроллера и драйверов и перевести переключатель SW1 (поз. 2 рис. 17) в нижнее положение (рис. 16).

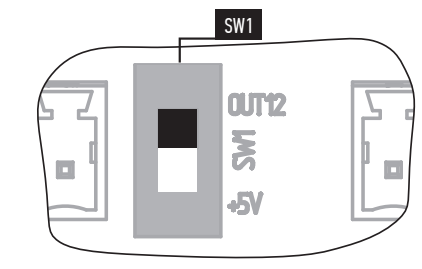

Рис. 16. Переключатель дополнительного питания (поз. 2 рис. 17).

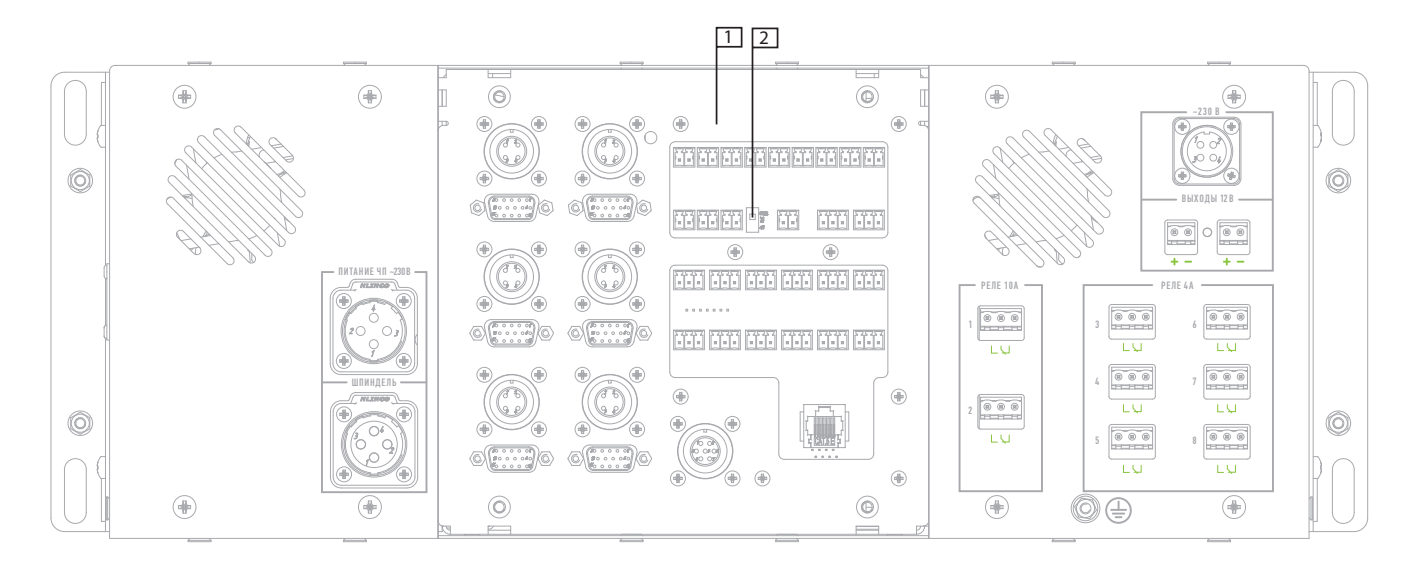

Рис. 17. Вид сзади со снятой панелью.

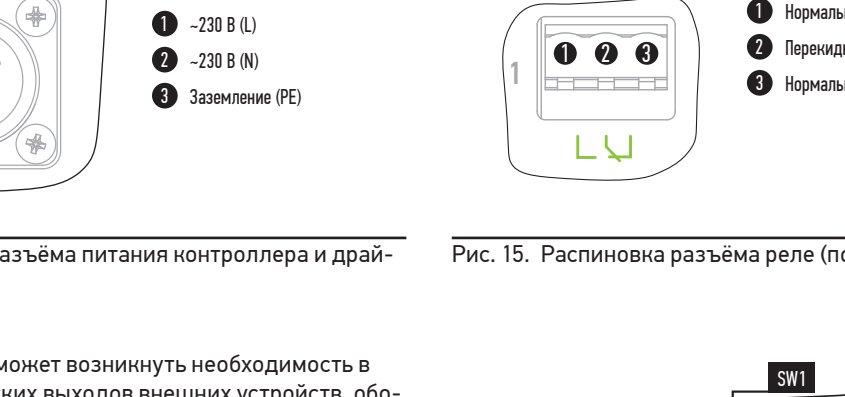

# Система управления станком

Настройка параметров блока управления осуществляется через интерфейс системы управления PureMotion. Соответствие между сигналами и портами в программе PureMotion при совместной работе с контроллером PLCM-E3 в составе блока управления CNC86-E6-2R2.2 приведено в таблице ниже.

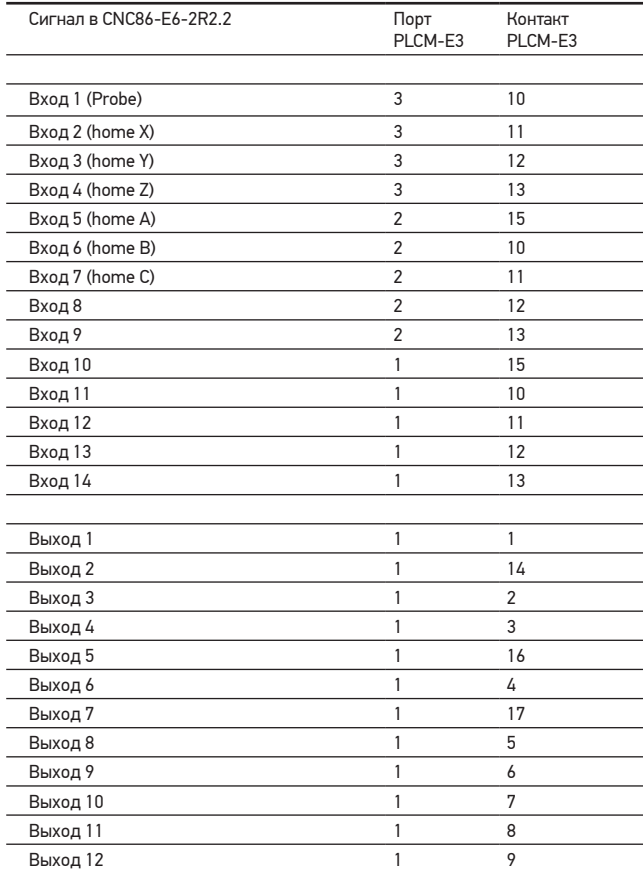

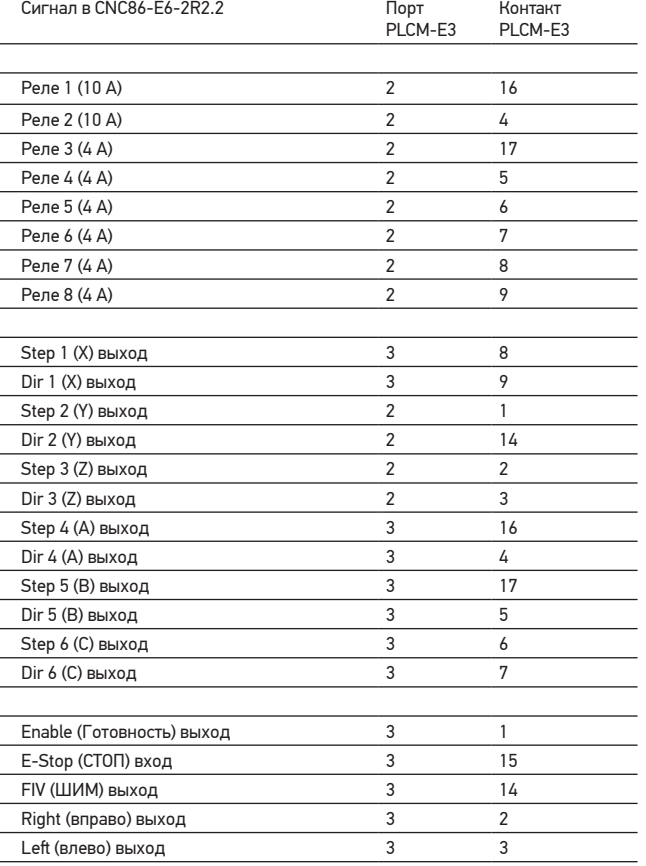

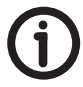

**Примечание:** подробная информация о настройках Puremotion приведена в руководстве по эксплуатации ПО на сайте www.purelogic.ru.

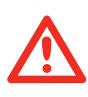

Перед включением шаговых двигателей проверьте конфигурацию драйверов, т. к. при неверной настройке возможен перегрев и выход из строя двигателей.

Все драйверы с завода сконфигурированы для работы с PL86H75 двигателями (рабочий ток 3,8 А, деление шага 20, шаговый режим). Смена конфигурации производится с помощью PLD-конфигуратора при подключении по USB к персональному компьютеру. Для этого необходимо подключить кабель в соответствующий порт на передней панели. Более подробно процедура описана в инструкции к драйверам.

# Настройка драйверов Настройка частотного преобразователя

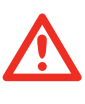

Перед включением электромотора шпинделя проверьте и выставьте настройки частотного преобразователя (описано в инструкции пользователя преобразователя частоты), т. к. при неверных значениях возможен выход мотора из стоя.

Конфигурирование сигналов управления частотного преобразователя Sunfar E550:

- F0.00 = 1 (управление оборотами через аналоговый вход);
- F0.02 = 0001 (управление включением через терминал);
- F1.08 = 11 (назначение многофункционального входа Х1 прямое вращение);
- F1.09 = 12 (назначение многофункционального входа Х2 обратное вращение).

Остальные параметры настраиваются в соответствии с используемым мотором привода шпинделя (используйте инструкцию на частотный преобразователь).

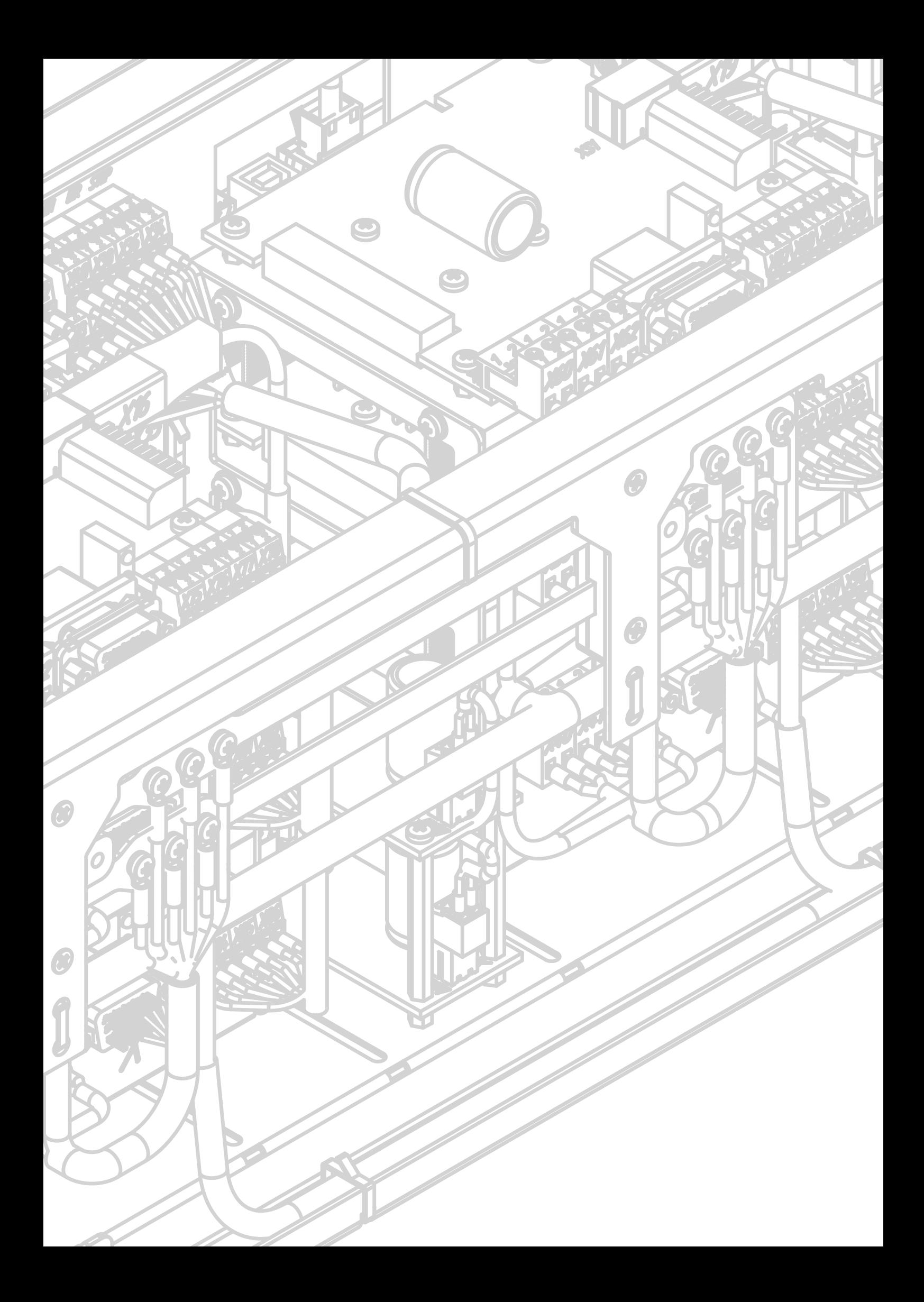

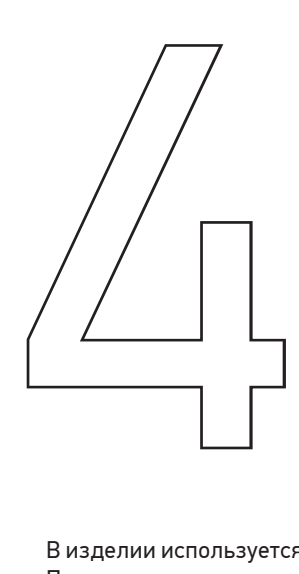

# Меры безопасности

В изделии используется опасное для жизни напряжение. При установке изделия, а также при устранении неисправностей и техническом обслуживании необходимо отключить блок управления от сети.

Не допускается попадание влаги на контакты клеммников и внутренние электроэлементы изделия. Запрещается использование изделия в агрессивных средах с содержанием в атмосфере кислот, щелочей, масел и т. п.

Подключение, регулировка и техническое обслуживание изделия должно производиться только квалифицированными специалистами, изучившими настоящее руководство по эксплуатации изделия.

При эксплуатации и техническом обслуживании необходимо соблюдать требования ГОСТ 12.3.019-80, «Правил технической эксплуатации электроустановок потребителей» и «Правил техники безопасности при эксплуатации электроустановок потребителей».

В связи с использованием в устройстве опасного для жизни напряжения к работе могут быть допущены только квалифицированные специалисты.

Эксплуатацию блока управления производить только с подключенным заземлением (подробнее см. в руководстве по заземлению электроники станков с ЧПУ).

Подключение блока управления к сети 230 В необходимо производить только после автоматического выключателя и устройства защитного отключения.

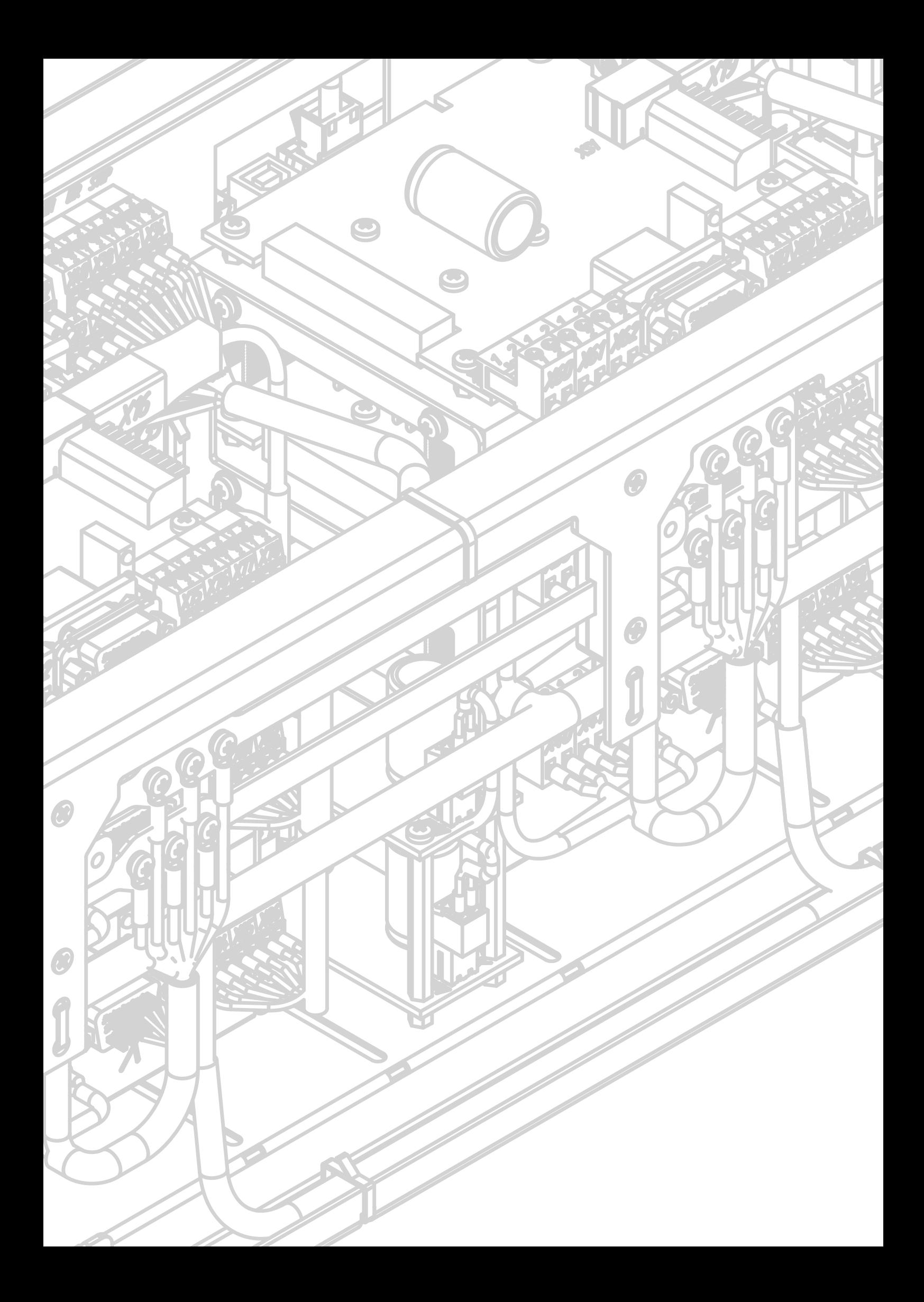

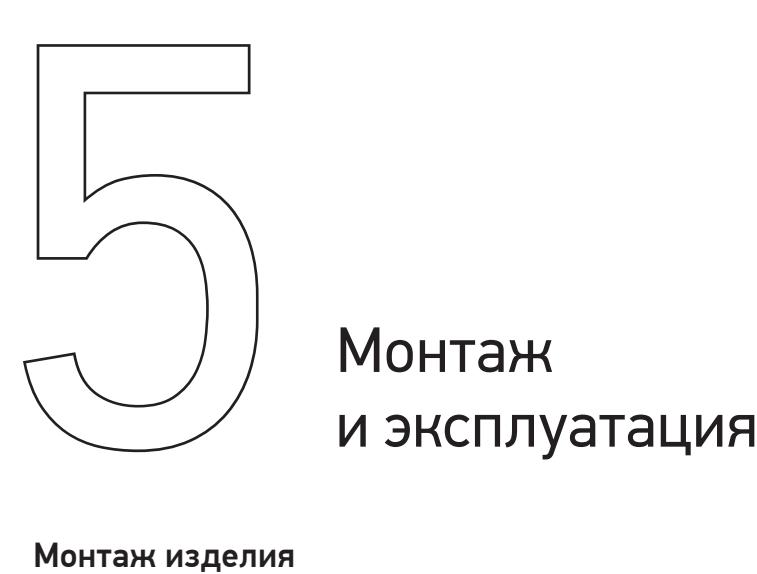

# Монтаж изделия

Блок управления станком с ЧПУ имеет три различных варианта внешнего монтажа:

1. Установка на любую горизонтальную поверхность при помощи приборных ножек (рис. 18).

2. Установка в стойку 19˝. Для этого необходимо смонтировать две боковые ручки (рис. 19).

3. Установка на верстак при помощи крепежных уголков. Для этого необходимо смонтировать четыре крепежных уголка (рис. 20).

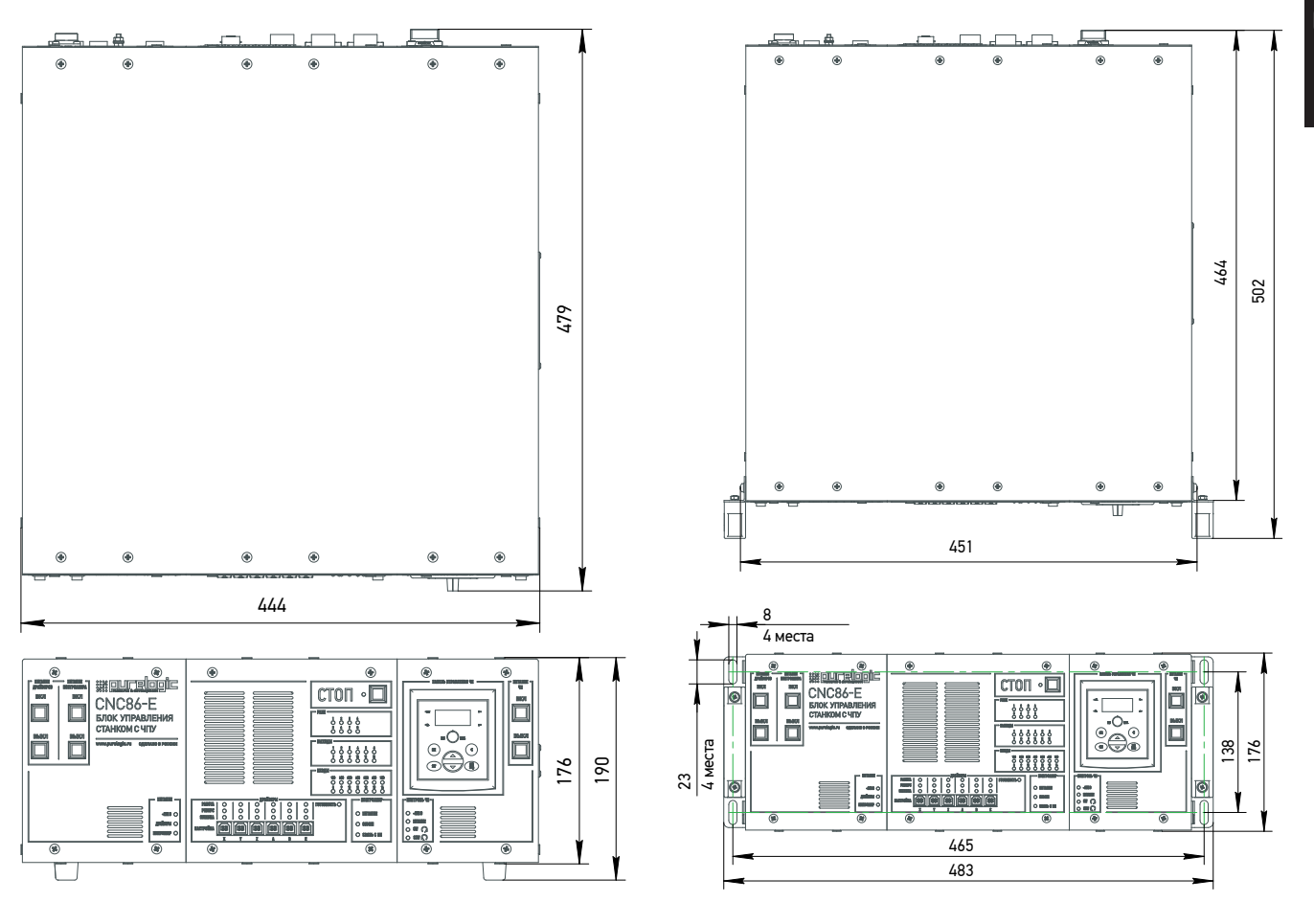

Рис. 18. Габаритные размеры блока (с приборными ножками).

Рис. 19. Габаритные размеры блока ( с ручками).

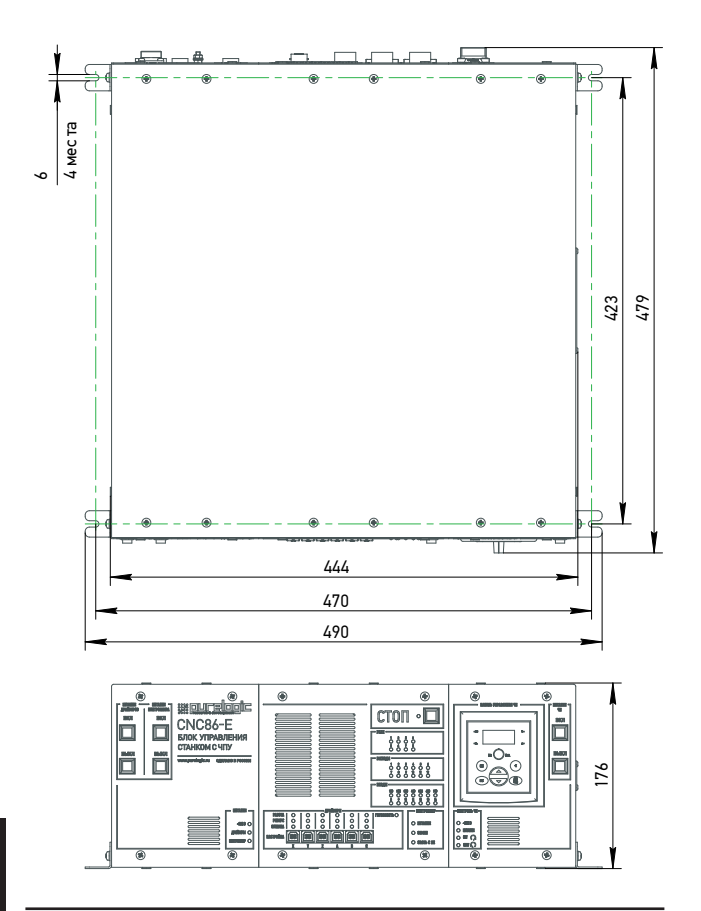

Рис. 20. Габаритные размеры блока (с крепежными уголками).

# Обеспечение теплового режима

На рисунке 21 показаны требования по дистанции при установке блока управления. Спереди и сзади блока должно быть достаточно пространства.

<u>VIIIIIIIIIIIIIIIIIIIIIIIIII</u>

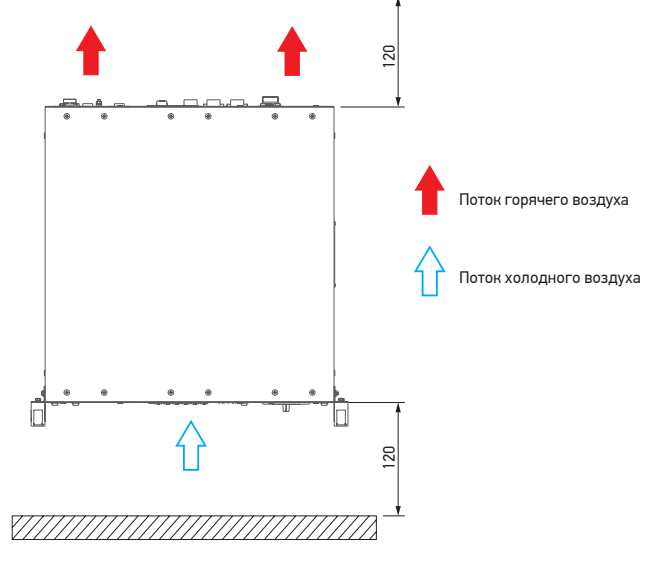

Рис. 21. Необходимая дистанция для эксплуатации блока управления

# Техническое обслуживание изделия

Не рекомендуется самостоятельно производить техническое обслуживание изделия. При неоходимости обращаться в сервисную службу Purelogic R&D.

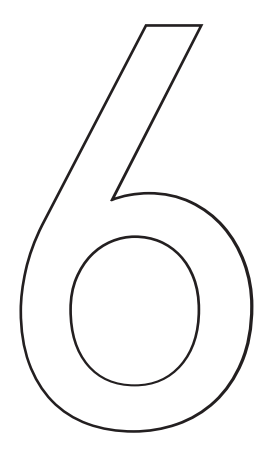

# Маркировка, упаковка, //<br>Маркировка, упаковка,<br>хранение, транспортировка,<br>утилизация

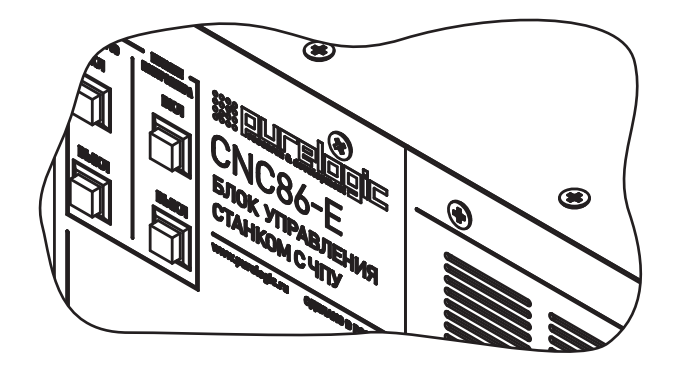

# Маркировка изделия

Маркировка изделия содержит:

- товарный знак;
- модель изделия;
- редакция (модификация);
- серийный номер изделия;
- дату изготовления.

Маркировка потребительской тары изделия содержит:

- товарный знак предприятия-изготовителя;
- наименование модели изделия;
- масса нетто и брутто изделия;
- манипуляционные знаки.

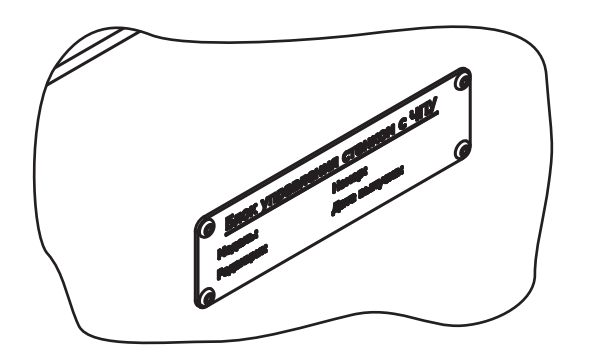

# Упаковка

К заказчику блок управления доставляется полностью собранным и готовым к эксплуатации. Изделие упаковывается в деревянный ящик.

При хранении упакованного оборудования, необходимо соблюдать условия:

- не хранить под открытым небом;
- хранить в сухом и незапыленном месте;
- не подвергать воздействию агрессивных сред;
- оберегать от механических вибраций и тряски;
- не кантовать;
- хранить при температуре от -50°С до +40°С, при влажности не более 80% (при +25°С).

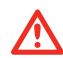

Условия хранения более 6 месяцев указаны в пункте: «Длительное хранение».

Для распаковки изделия необходимо:

- 1. Выкрутить саморезы из верхнего щита и снять его.
- 2. Извлечь комплект поставки из ящика.
- 3. Разрезать стягивающие ленты.
- 4. Извлечь блок управления из ящика.

06

# Условия хранения изделия

Изделие без упаковки должно храниться в условиях по ГОСТ 15150-69, группа 1Л (Отапливаемые и вентилируемые помещения с кондиционированием воздуха) при температуре от +5°С до +40°С и относительной влажности воздуха не более 60% (при +20°С).

При длительном хранении изделие должно находиться в упакованном виде и содержаться в отапливаемых хранилищах при температуре окружающего воздуха от +10°С до +25°С и относительной влажности воздуха не более 60% (при +20°С).

Помещение должно быть сухим, не содержать конденсата и пыли. Запыленность помещения в пределах санитарной нормы. В воздухе помещения для хранения изделия не должно присутствовать агрессивных примесей (паров кислот, щелочей). Требования по хранению относятся к складским помещениям поставщика и потребителя.

# Правила постановки Длительное хранение и снятия с хранения

При постановке изделия на длительное хранение его необходимо упаковать в упаковочную тару предприятия-поставщика.

Ограничения и специальные процедуры при снятии изделия с хранения не предусмотрены. При снятии с хранения изделие следует извлечь из упаковки.

# Условия транспортирования

Допускается транспортирование изделия в транспортной таре всеми видами транспорта (в том числе в отапливаемых герметизированных отсеках самолетов) без ограничения расстояний. При перевозке в железнодорожных вагонах вид отправки — мелкий малотоннажный. При транспортировании изделия должна быть предусмотрена защита от попадания пыли и атмосферных осадков. Климатические условия транспортирования приведены ниже.

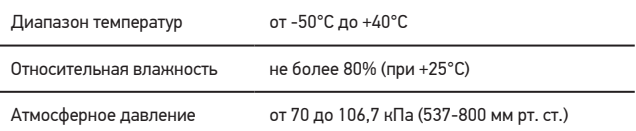

При выгрузке и транспортировке ящика с изделием запрещается сильно наклонять, ударять и трясти ящик. Запрещается ставить ящик на ребро и кантовать его.

# Подготовка к транспортированию Утилизация

Изделие должно быть закреплено для обеспечения устойчивого положения, исключения взаимного смещения и ударов. При проведении погрузочно-разгрузочных работ и транспортировании должны строго выполняться требования манипуляционных знаков, нанесенных на транспортной таре.

Утилизация изделия производится методом его полной разборки. Изделие содержит в своем составе вещества, способные нанести вред здоровью человека или окружающей среде.

Утилизация осуществляется отдельно по группам материалов: пластмассовым элементам, металлическим крепежным деталям, радиоэлектронным компонентам. Составные части, представляющие опасность для жизни, здоровья людей и окружающей среды, необходимо утилизировать отдельно от общепромышленных отходов.

Содержание драгоценных металлов в компонентах изделия (электронных платах, разъемах и т. п.) крайне мало, поэтому их вторичную переработку производить нецелесообразно.

06

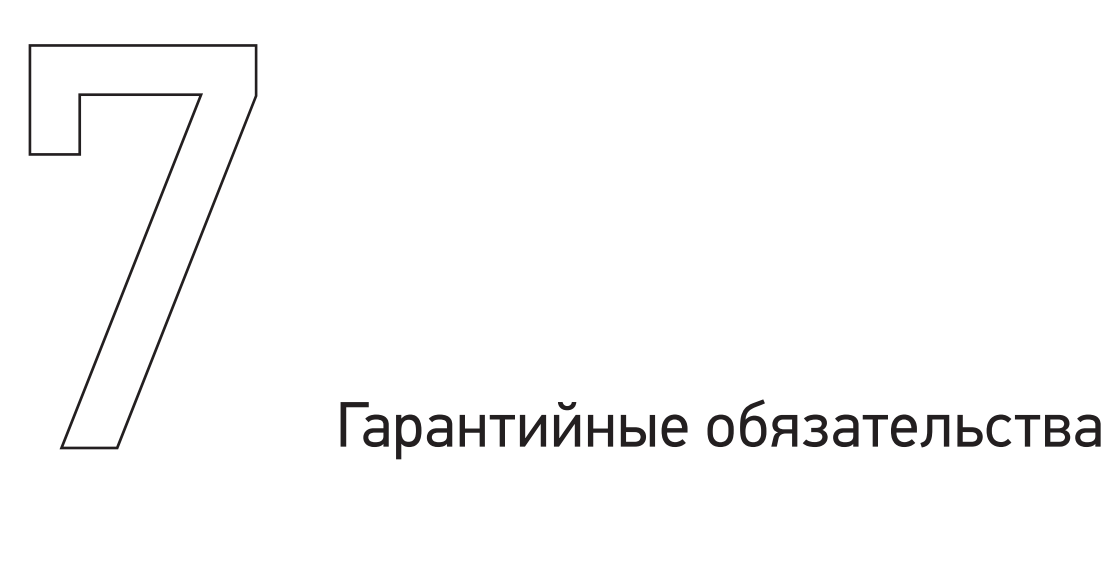

Гарантийный срок службы составляет 12 (двенадцать) месяцев со дня приобретения. Гарантия сохраняется только при соблюдении условий эксплуатации и регламентного обслуживания.

1. Общие положения

1.1. Продавец не предоставляет гарантии на совместимость приобретаемого товара и товара имеющегося у Покупателя, либо приобретенного им у третьих лиц.

1.2. Характеристики изделия и комплектация могут изменяться производителем без предварительного уведомления в связи с постоянным техническим совершенствованием продукции.

2. Условия принятия товара на гарантийное обслуживание:

2.1. Товар принимается на гарантийное обслуживание в той же комплектности, в которой он был приобретен. 3. Порядок осуществления гарантийного обслуживания 3.1. Гарантийное обслуживание осуществляется путем тестирования (проверки) заявленной неисправности

товара. 3.2. При подтверждении неисправности проводится гарантийный ремонт.

4. Гарантия не распространяется на стекло, электролампы, стартеры и расходные материалы, а также на:

4.1. Товар с повреждениями, вызванными ненадлежащими условиями транспортировки и хранения, неправильным подключением, эксплуатацией в нештатном режиме либо в условиях, не предусмотренных производителем (в т.ч. при температуре и влажности за пределами рекомендованного диапазона), имеющий повреждения

вследствие действия сторонних обстоятельств (скачков напряжения электропитания, стихийных бедствий и т.д.), а также имеющий механические и тепловые повреждения.

4.2. Товар со следами воздействия и (или) попадания внутрь посторонних предметов, веществ (в том числе пыли), жидкостей, насекомых, а также имеющим посторонние надписи.

4.3. Товар со следами несанкционированного вмешательства и (или) ремонта (следы вскрытия, кустарная пайка, следы замены элементов и т.п.).

4.4. Товар, имеющий средства самодиагностики, свидетельствующие о ненадлежащих условиях эксплуатации. 4.5. Технически сложный Товар, в отношении которого монтажно-сборочные и пуско-наладочные работы были выполнены не специалистами Продавца или рекомендованными им организациями, за исключением случаев, прямо предусмотренных документацией на товар. 4.6. Товар, эксплуатация которого осуществлялась в условиях, когда электропитание не соответствовало требованиям производителя, а также при отсутствии устройств электрозащиты сети и оборудования. 4.7. Товар, который был перепродан первоначальным покупателем третьим лицам.

4.8. Товар, получивший дефекты, возникшие в результате использования некачественных или выработавших свой ресурс запасных частей, расходных материалов, принадлежностей, а также в случае использования не рекомендованных изготовителем запасных частей, расходных материалов, принадлежностей.

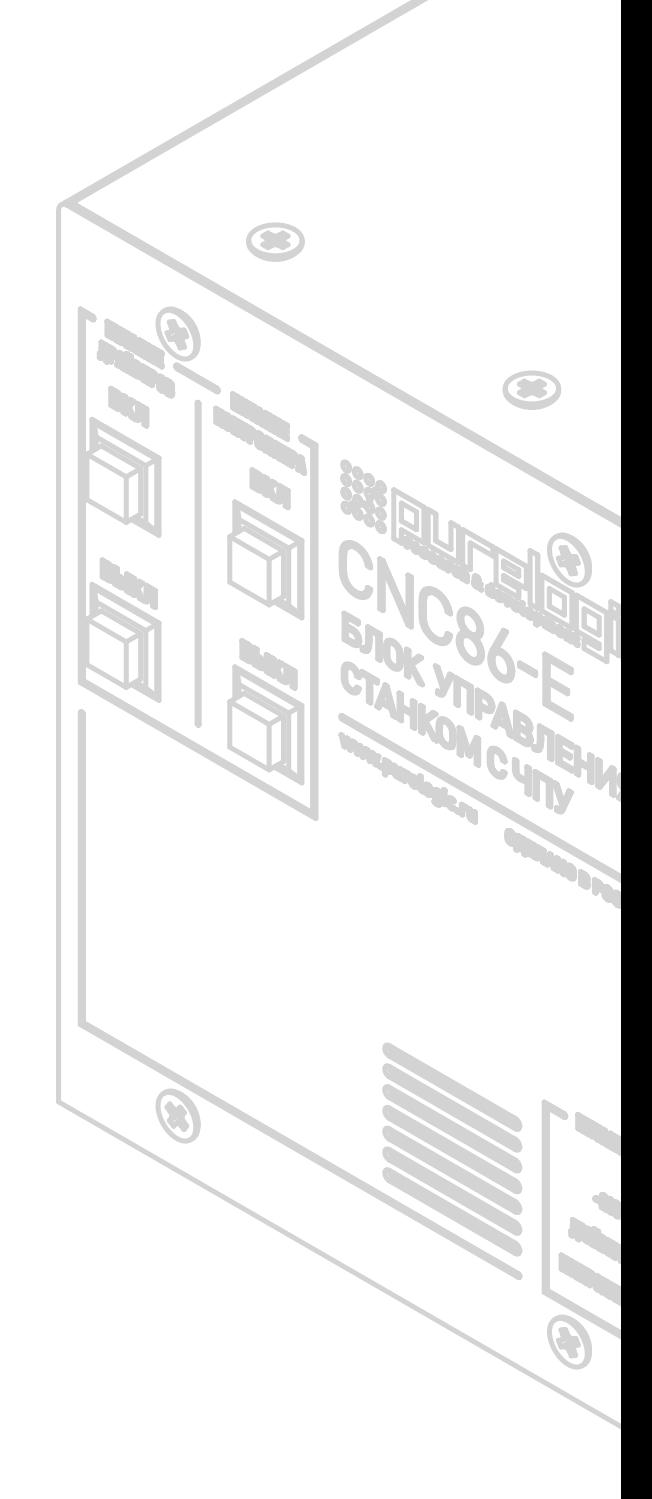

Обращаем Ваше внимание на то, что в документации возможны изменения в связи с постоянным техническим совершенствованием продукции. Последние версии Вы всегда можете скачать на нашем сайте www.purelogic.ru

# Редакция от:

27 декабря 2018

# КОНТАКТЫ

8800 555–63–74 бесплатные звонки по РФ

+7 (495) 505–63–74 – Москва +7 (473) 204–51–56 – Воронеж +7 (812) 425–17–35 – Санкт-Петербург

394033, Россия, г. Воронеж, Ленинский пр-т, 160 офис 149

Пн-Чт: 8.00–17:00 Пт: 8.00–16.00 Перерыв: 12.30–13.30

info@purelogic.ru

www.purelogic.ru

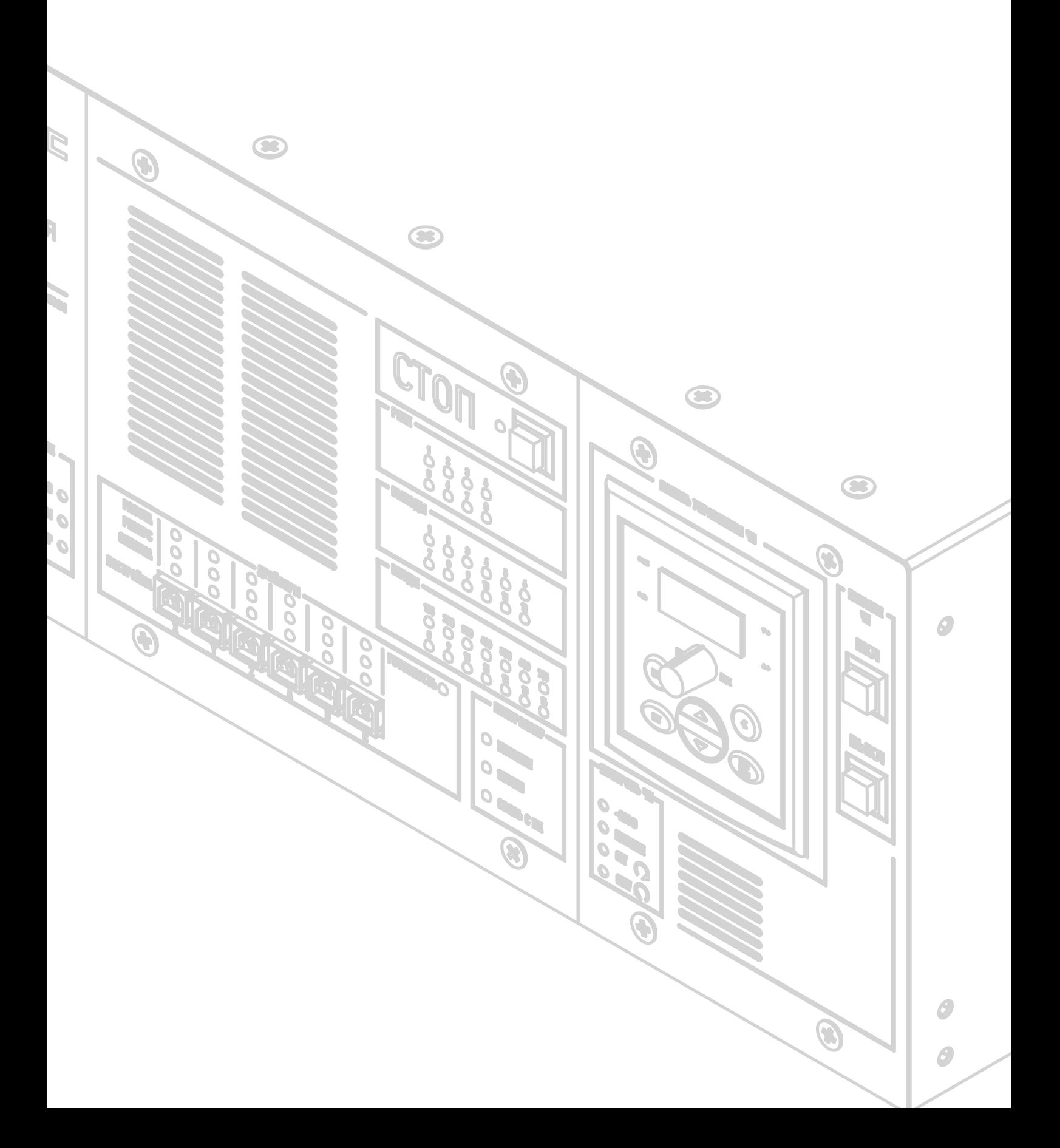